# タブレット端末利用方法

(Dynabook)

## 目次

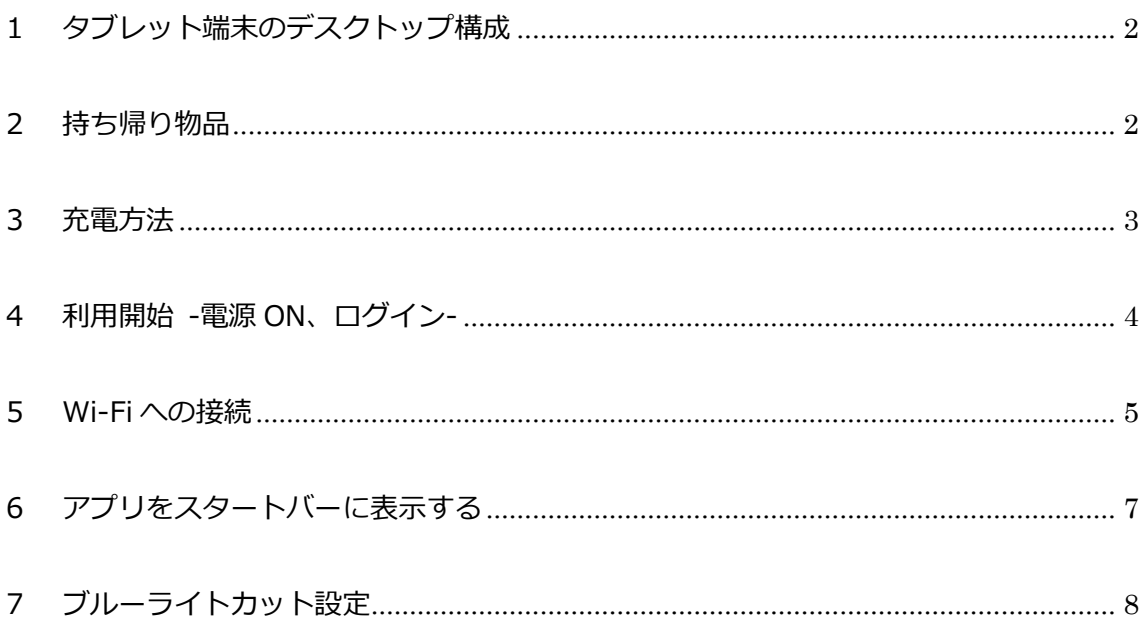

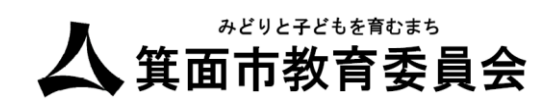

<span id="page-1-0"></span>1. タブレット端末のデスクトップ構成

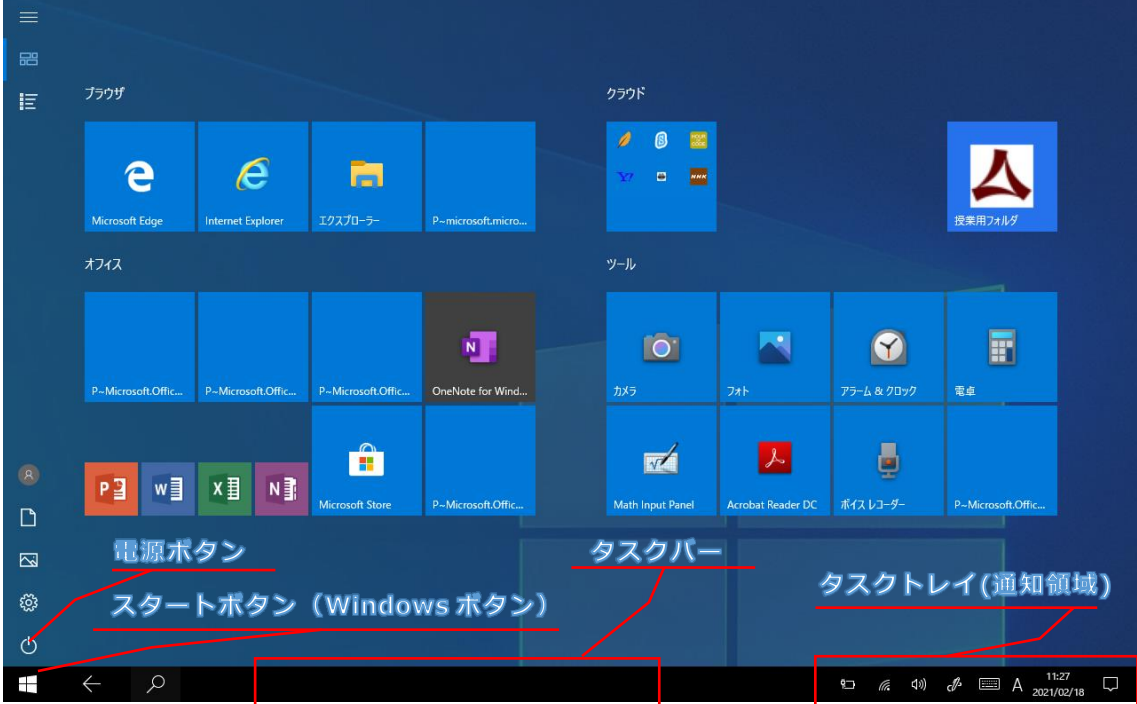

<span id="page-1-1"></span>2. 持ち帰り物品

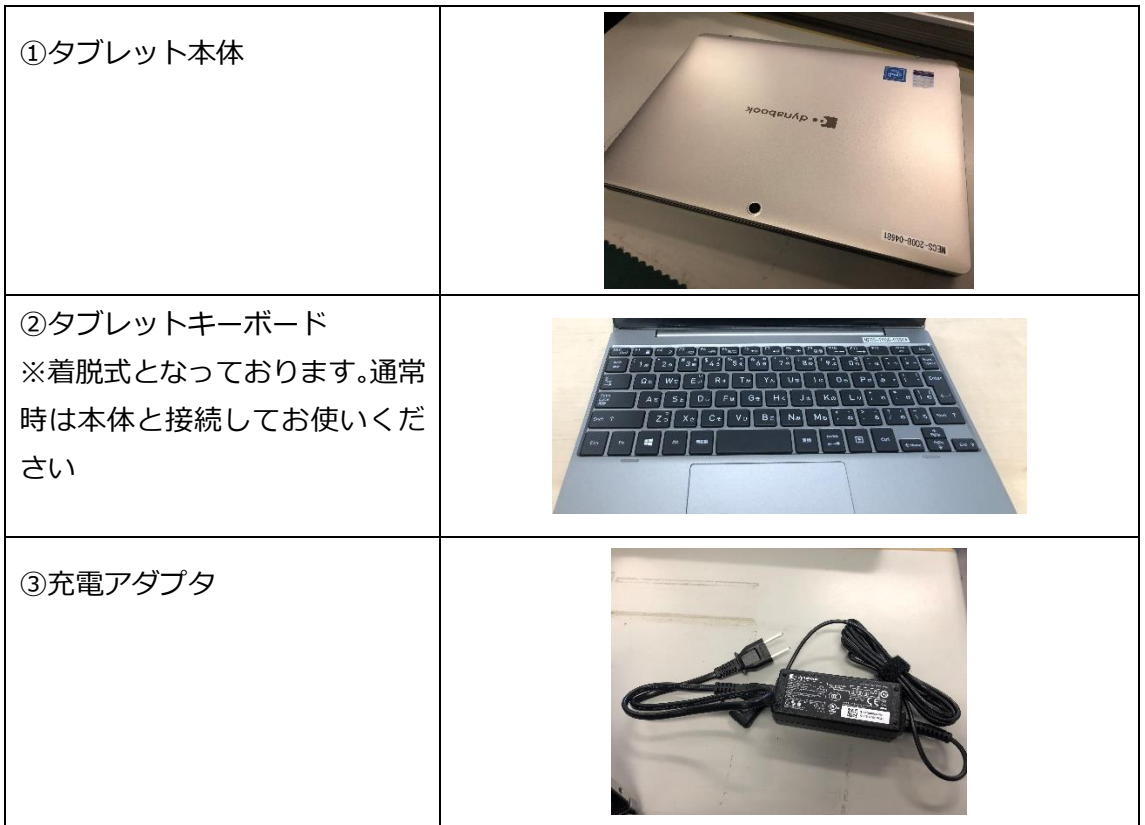

1.タブレット端末のデスクトップ構成

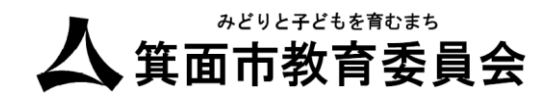

<span id="page-2-0"></span>3. 充電方法

充電ケーブルはご家庭で保管し、日々の充電の実施をお願いいたします。

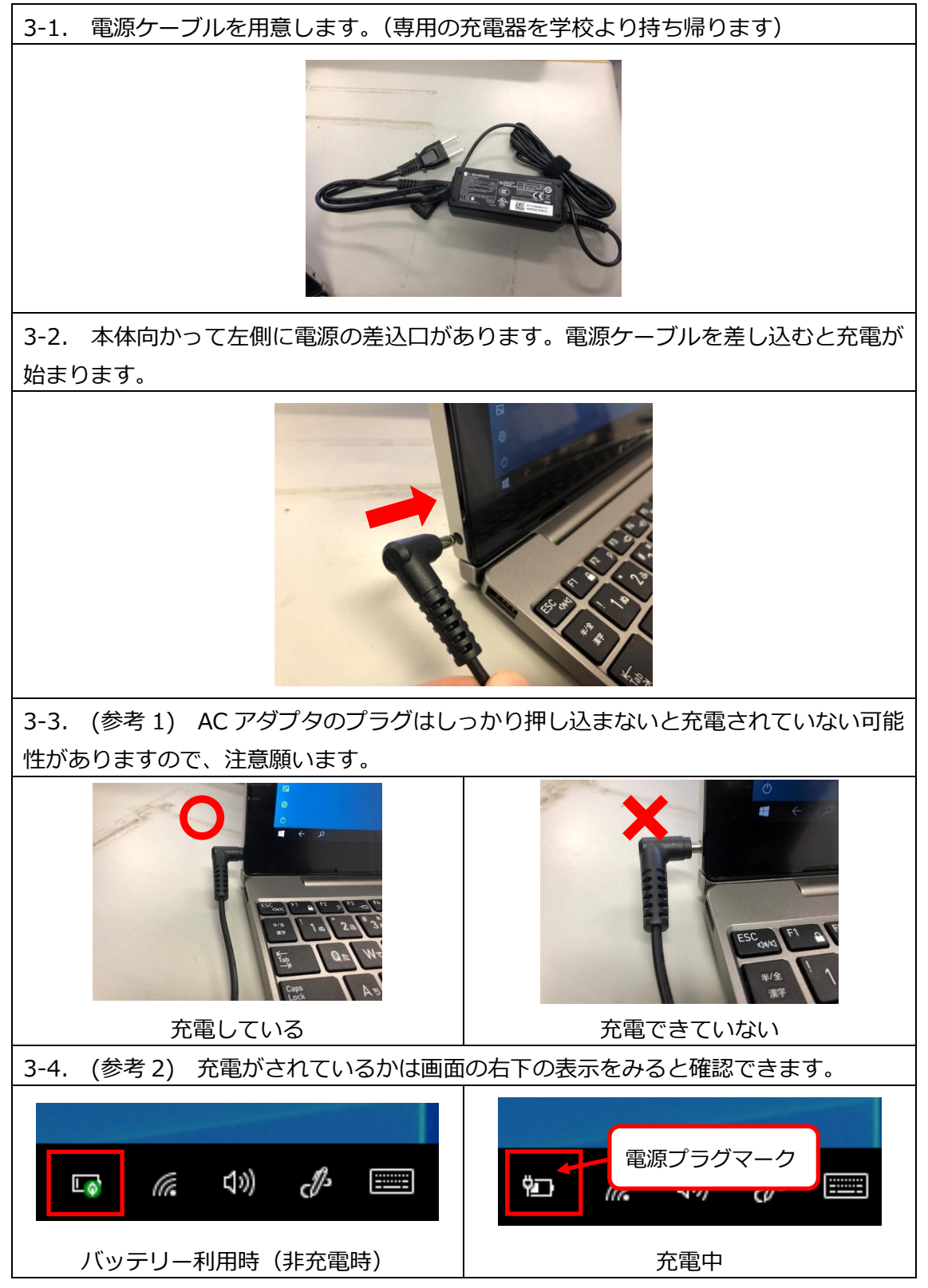

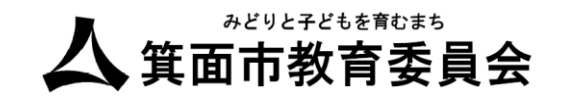

<span id="page-3-0"></span>4. 利用開始 -電源 ON、ログイン-

電源の投入、ログイン手順です。

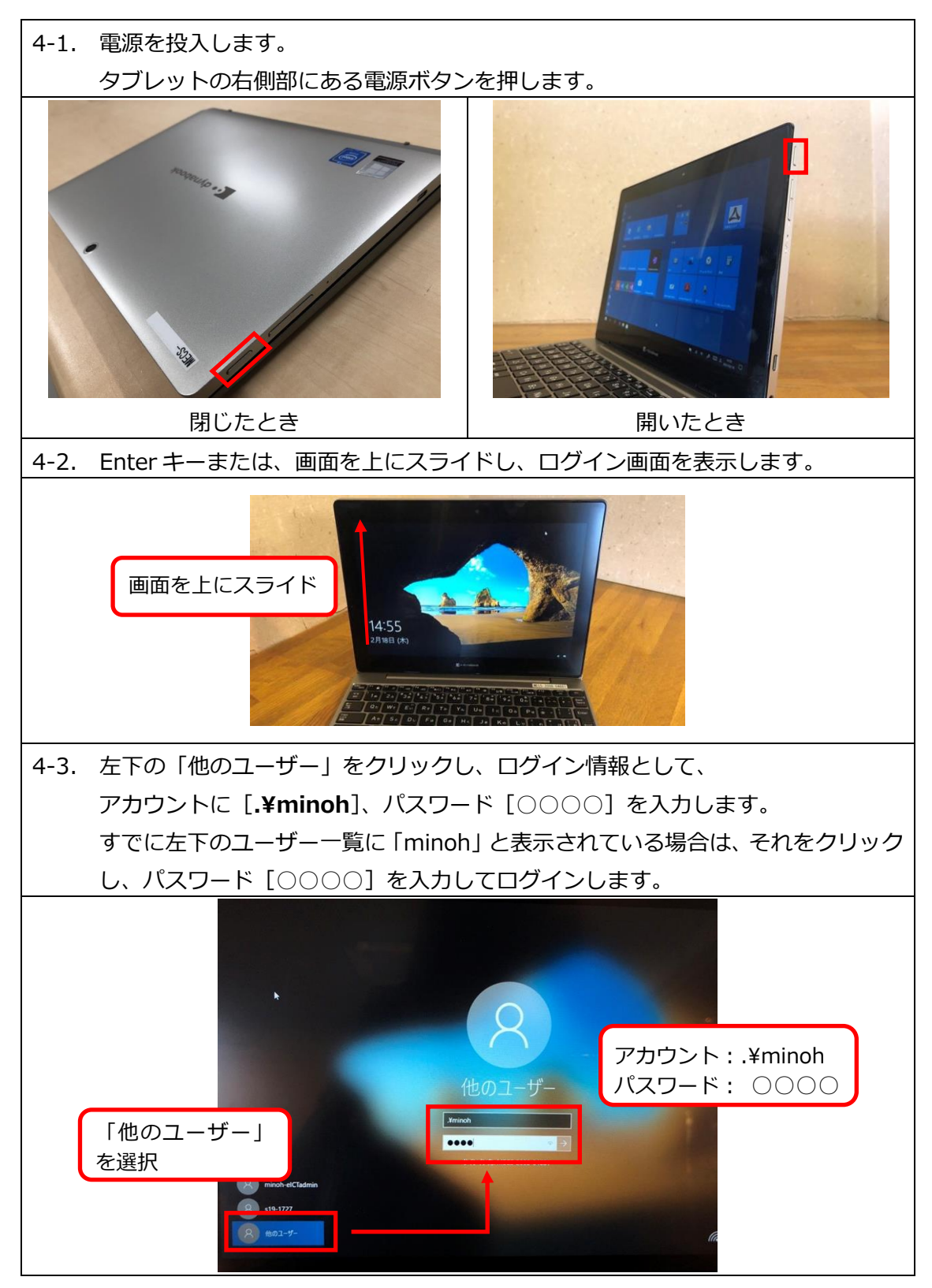

<sup>4.</sup>利用開始 -電源 ON、ログイン-

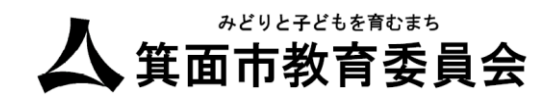

#### <span id="page-4-0"></span>5. Wi-Fi への接続

本手順でご家庭の無線 LAN にアクセスします。お手元にご家庭の Wi-Fi に接続するための SSID とパスワードの準備をお願いいたします。

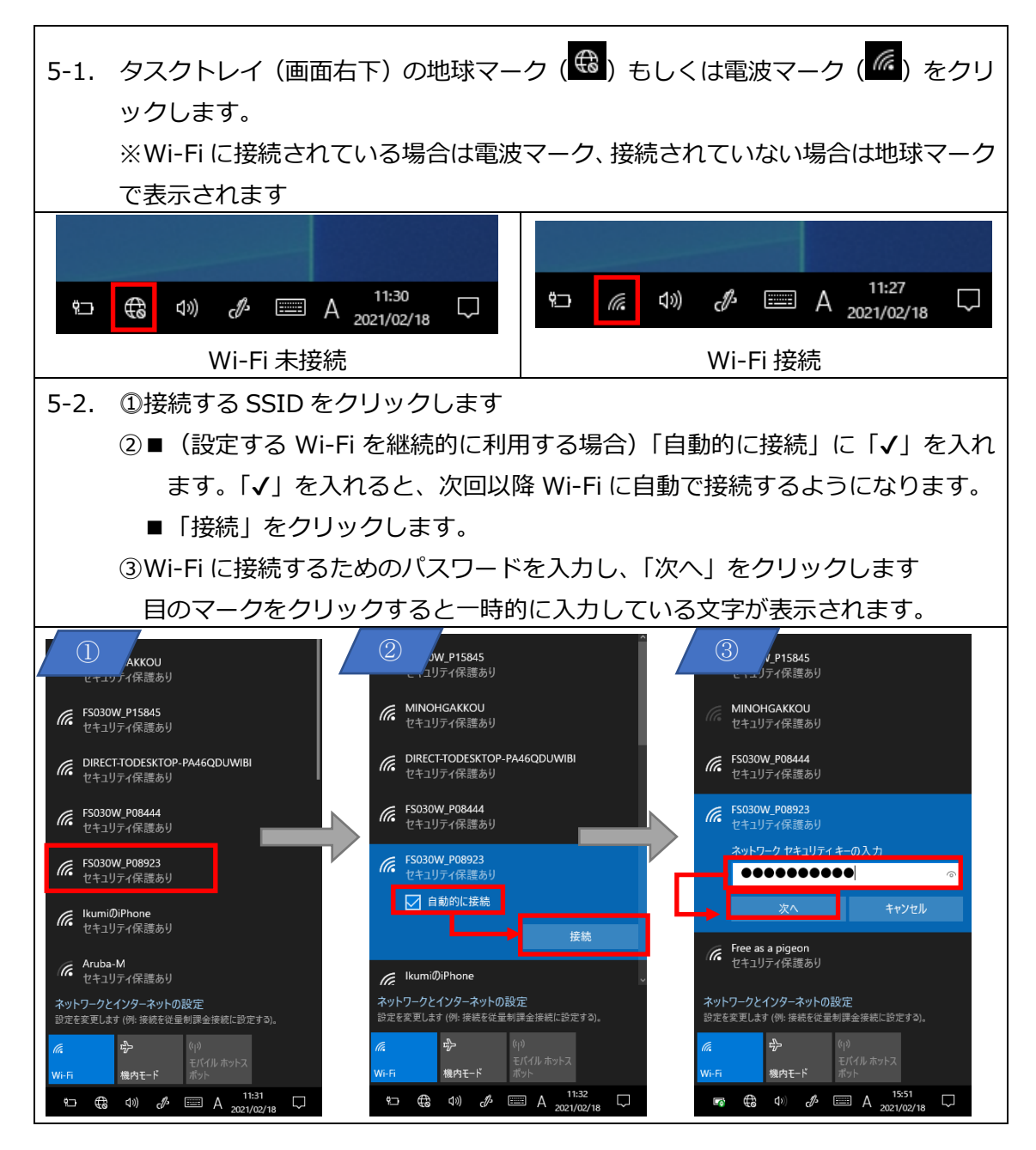

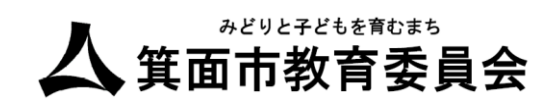

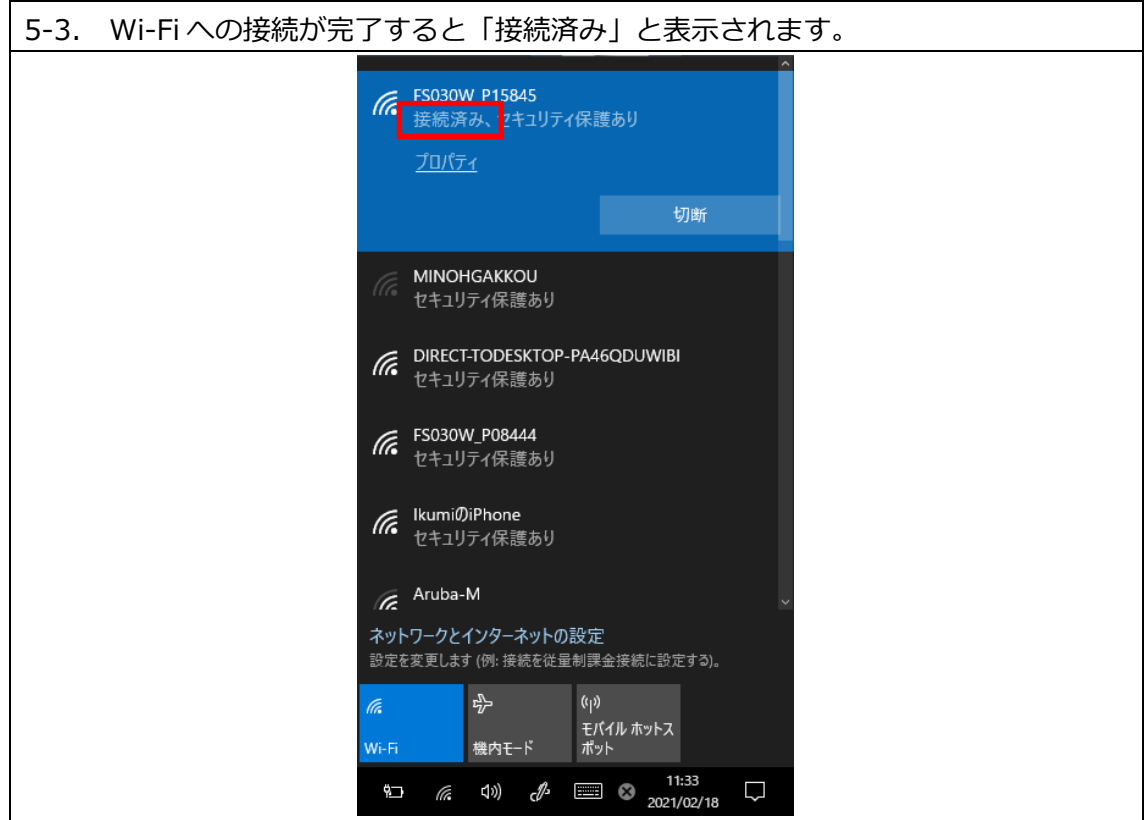

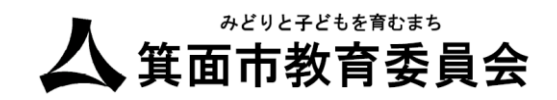

#### <span id="page-6-0"></span>6. アプリをタスクバーに表示する

タスクバーにアプリが表示されない場合本手順を実施します。

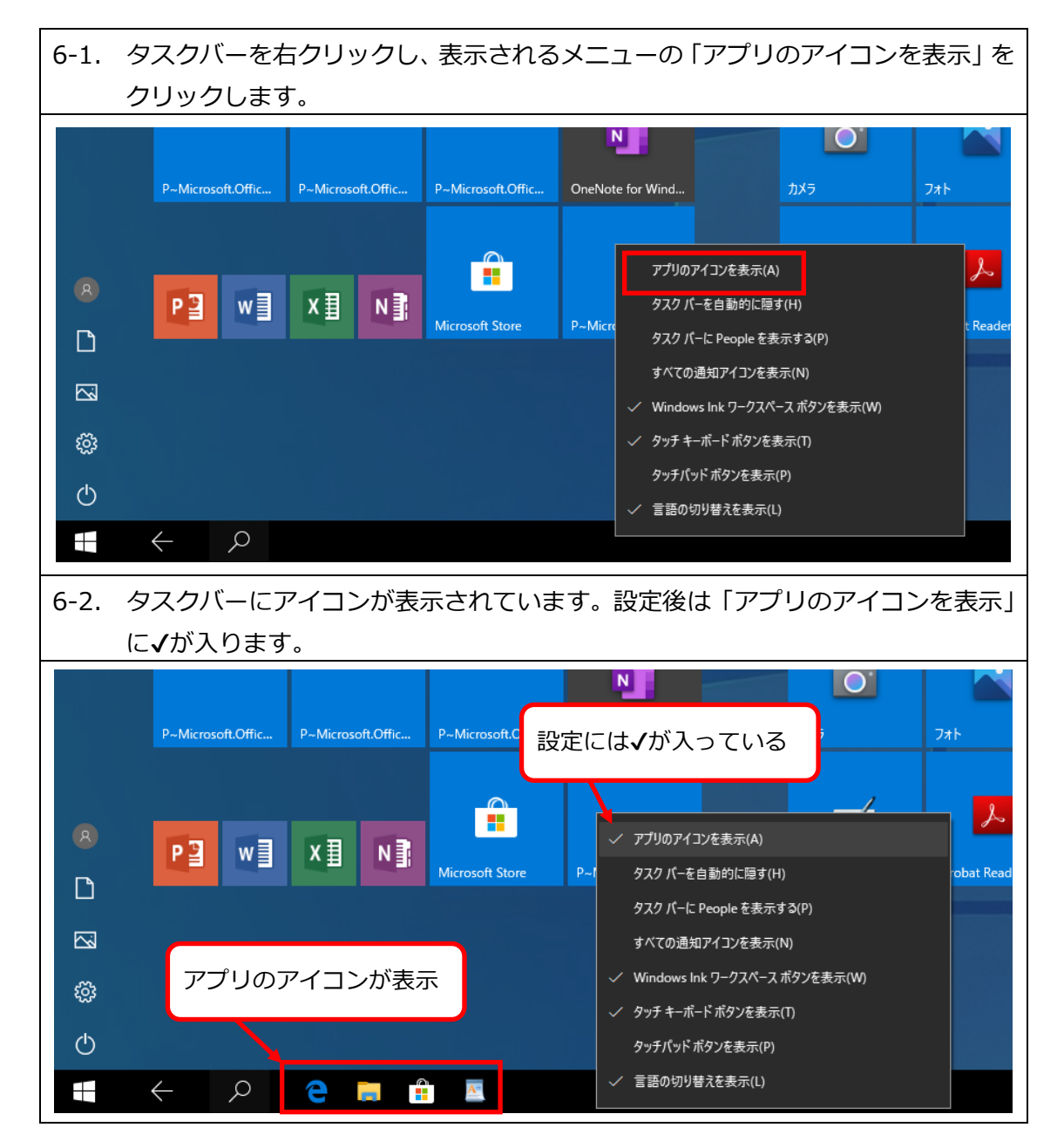

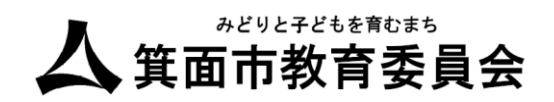

### <span id="page-7-0"></span>7. ブルーライトカット設定

タブレット端末を「夜間モード」に設定することで、ディスプレイのブルーライト(青色光) を減少することができます。

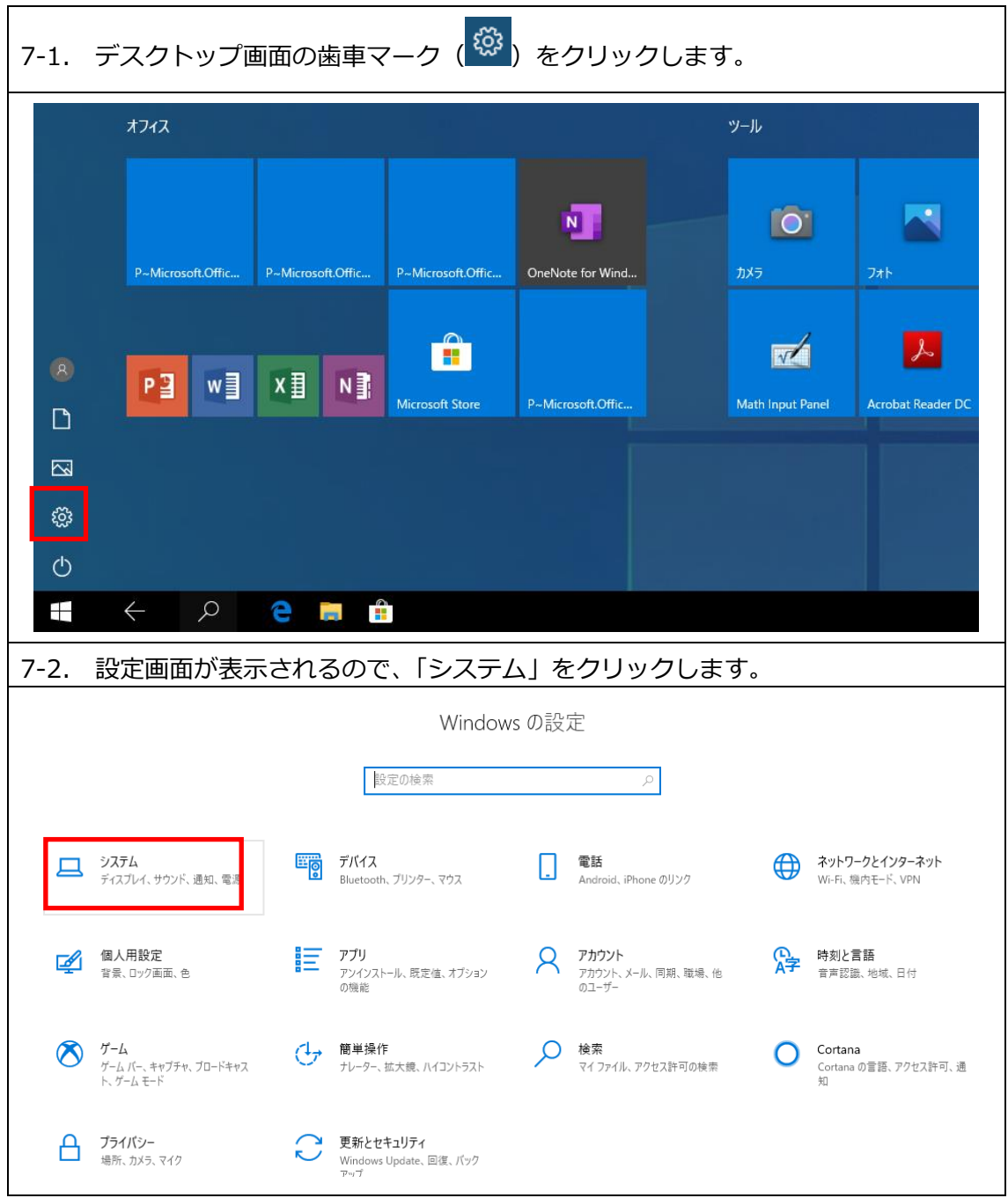

7.ブルーライトカット設定

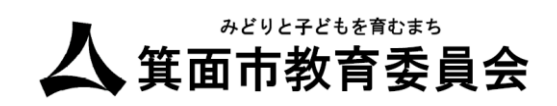

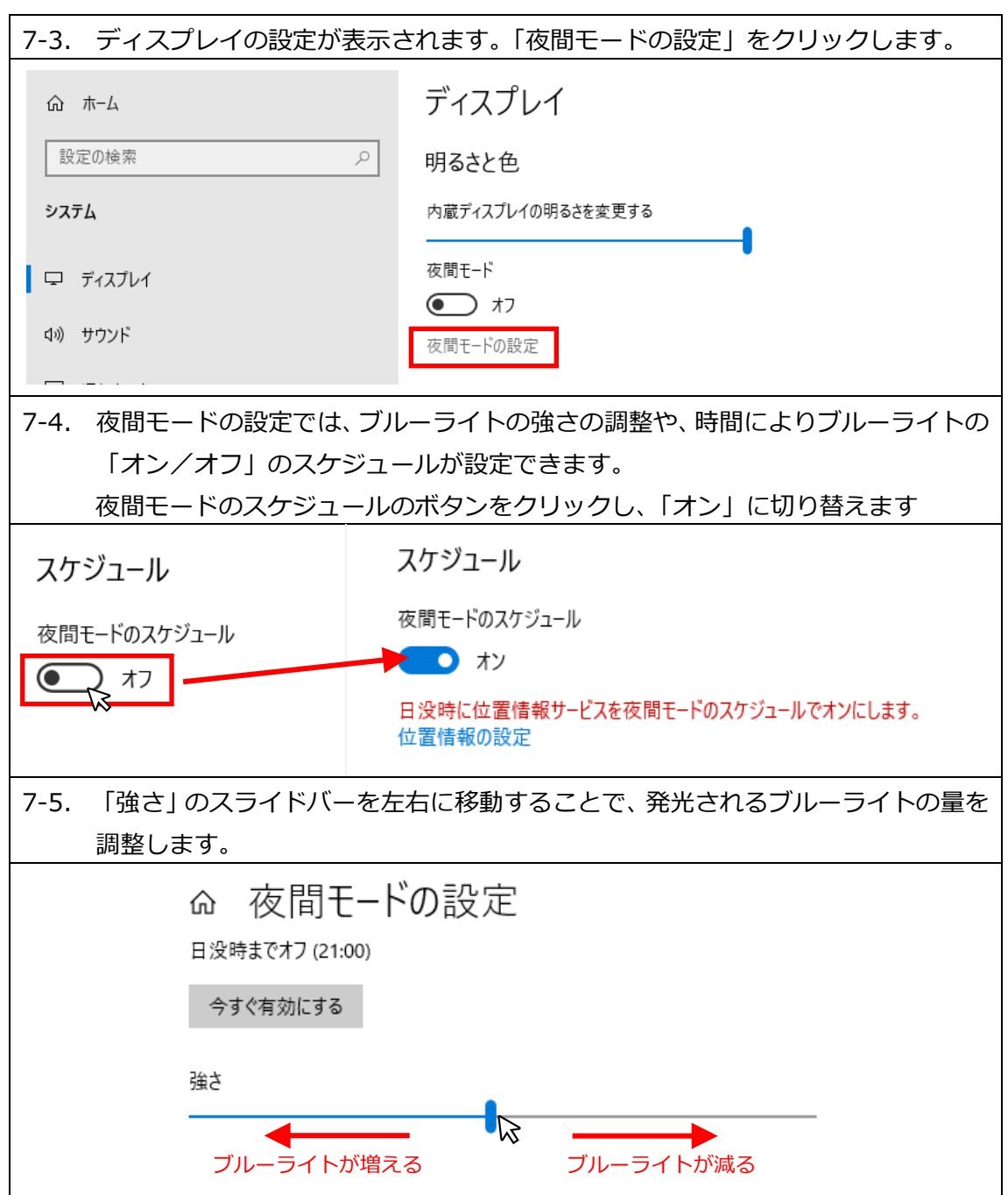

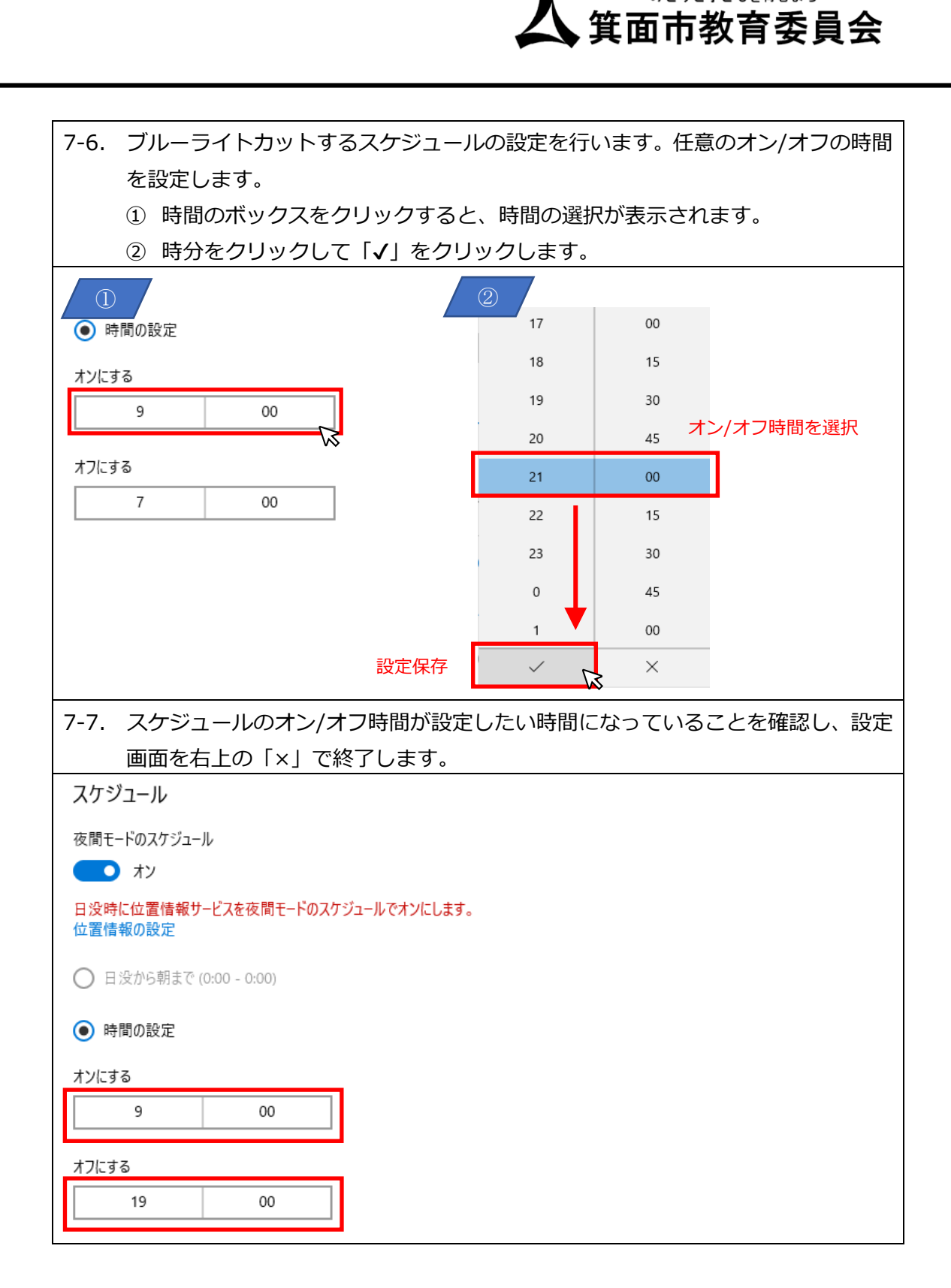

みどりと子どもを育むまち